## **Запись файлов в контейнере mp4 в плагине SLStreamCapture**

Общие принципы настройки записи файлов в контейнере mp4 аналогичны тем, что описаны в **[документации](http://www.softlab.tv/rus/forward/docs/ru_plugins_slstreamcapture.pdf)** к плагину SLStreamCapture для записи файлов в формате wmv.

## Ниже описаны основные отличия.

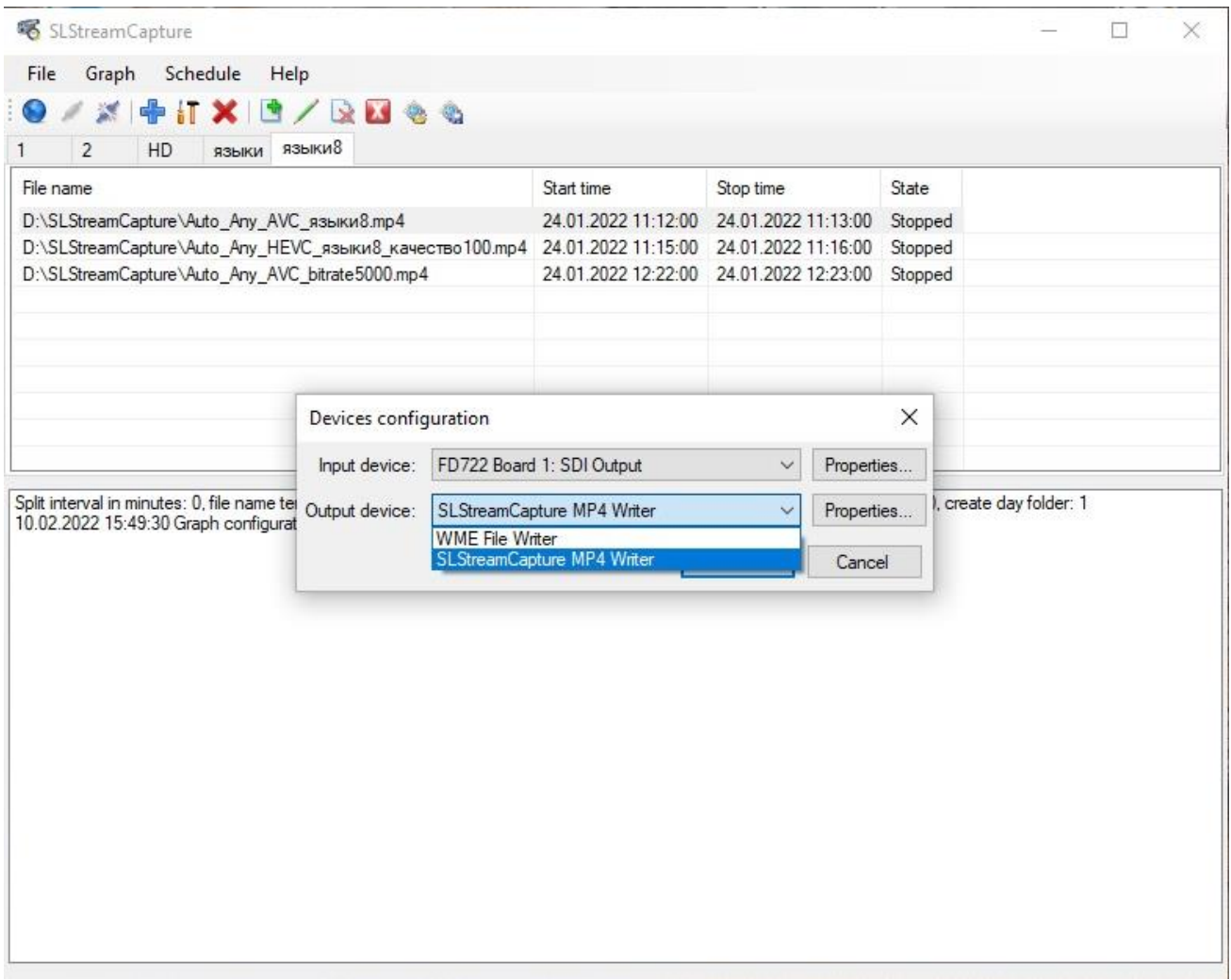

На этапе конфигурации устройства в диалоге "Device Configuration" в списке "Output device" нужно выбрать тип "SLStreamCapture MP4 Writer".

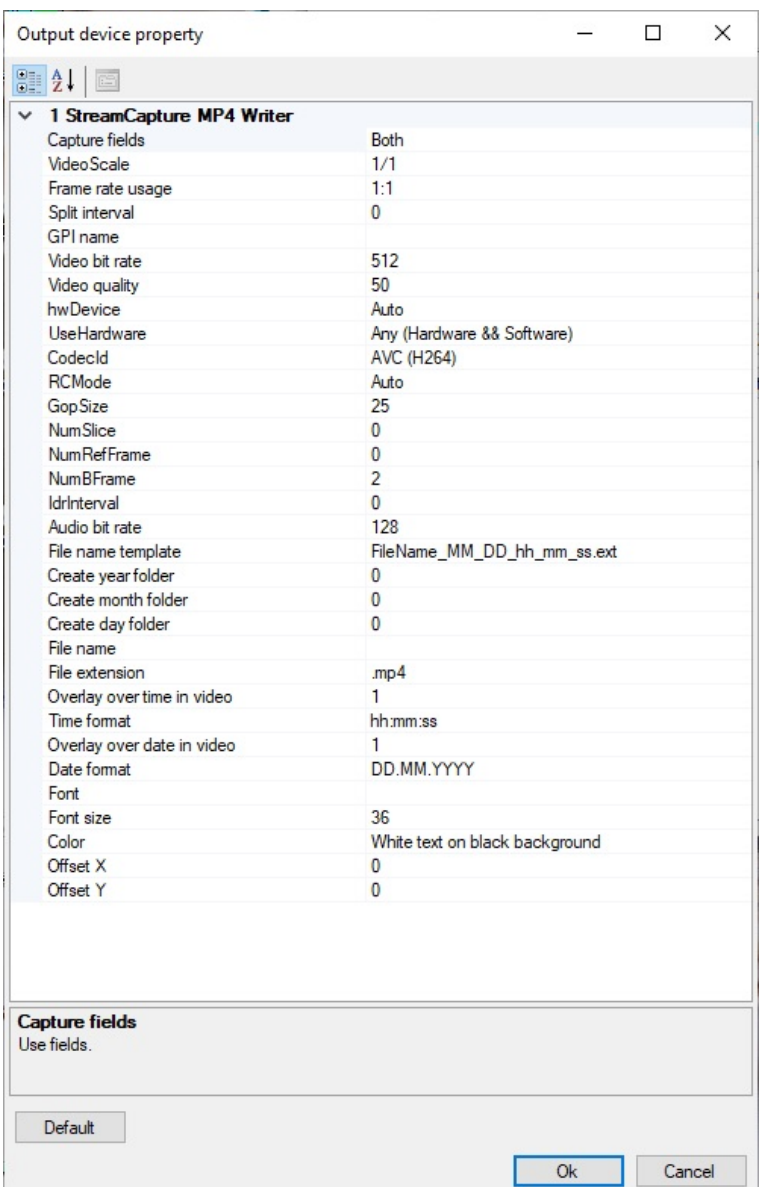

Частично изменился набор свойств - добавлены новые, некоторые (по сравнению с записью в wmv) удалены, часть осталась прежними.

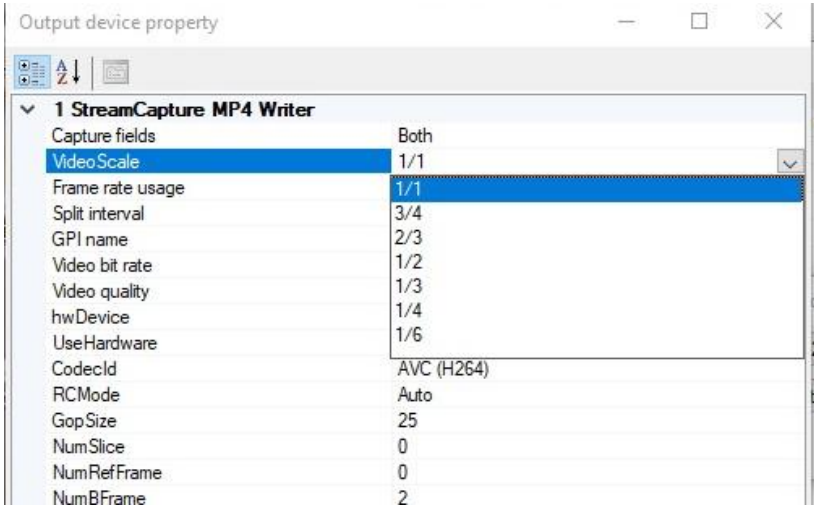

Изменился порядок формирования размера кадра при записи mp4 файлов. За основу берётся размер кадра в изображении на входе. А в списке "VideoScale" можно изменить размер кадра в mp4 файле. Например, исходное изображение имеет размер кадра 1920х1080. При выборе "1/1" размер кадра в файле будет тем же самым - 1920х1080.

При выборе в списке "1/2" размер кадра в файле будет 960х540, т.е. все размеры кадра будут пропорционально уменьшены в два раза. А при выборе в списке "1/6" размер кадра в файле будет 320х180, т.е. все размеры кадра будут пропорционально уменьшены в 6 раз.

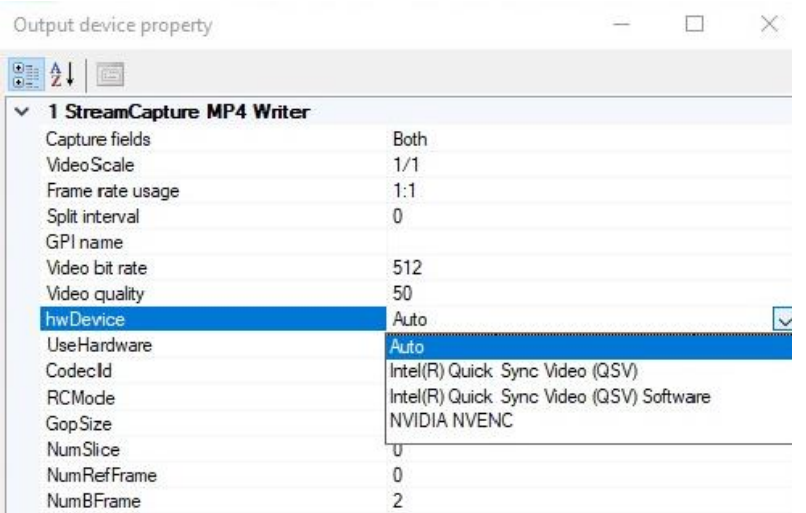

В списке "hwDevice" нужно выбрать способ кодирования данных при записи файла:

- Intel(R) Quick Sync Video (QSV) аппаратное кодирование на встроенной графике процессора
- Intel(R) Quick Sync Video (QSV) Software программное кодирование на процессоре
- NVIDIA NVENC аппаратное кодирование с использованием видеокарт, поддерживающих технологию NVENC
- Auto автоматический выбор из перечисленных выше способов в следующем порядке: видеокарта, встроенная графика процессора, программное кодирование

**Важно! Рекомендуем использовать аппаратное кодирование на встроенной графике процессора или видеокарте.**

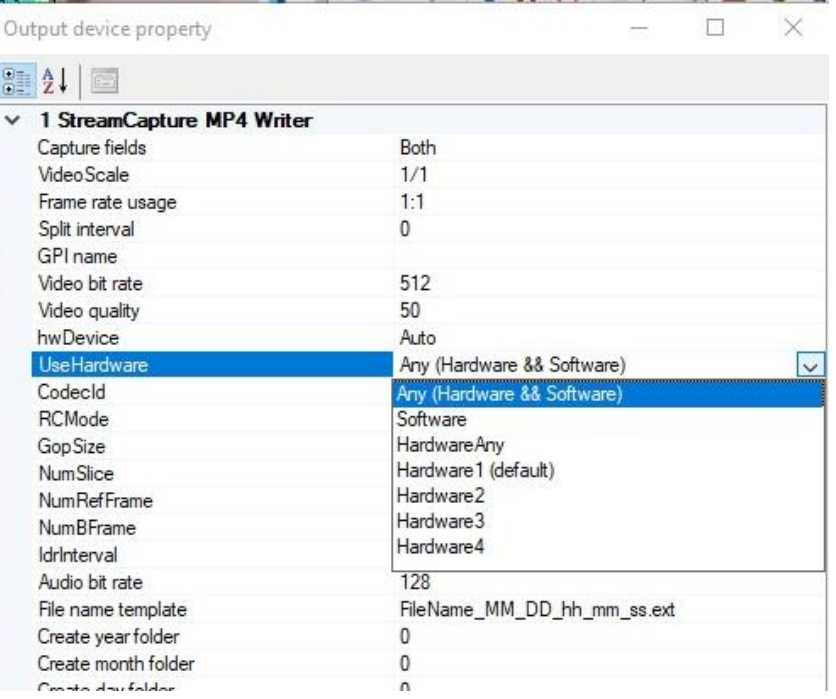

В списке "UseHardware" можно выбрать конкретное устройство для кодирования при записи файла если в системе, например, установлено несколько видеокарт с поддержкой технологии NVENC. Если у вас не такая ситуация, то можно выбрать "Any (Hardware && Software)".

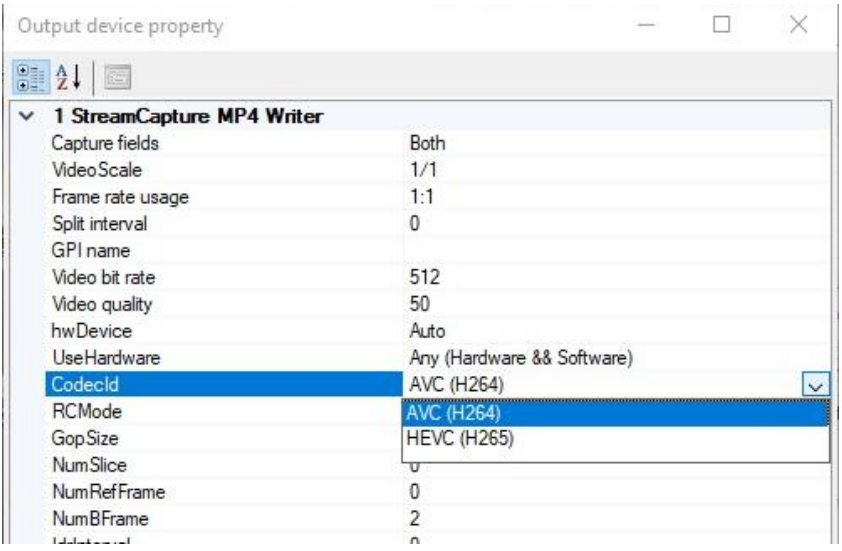

В списке "CodecId" можно выбрать тип сжатия видеоданных в файле.

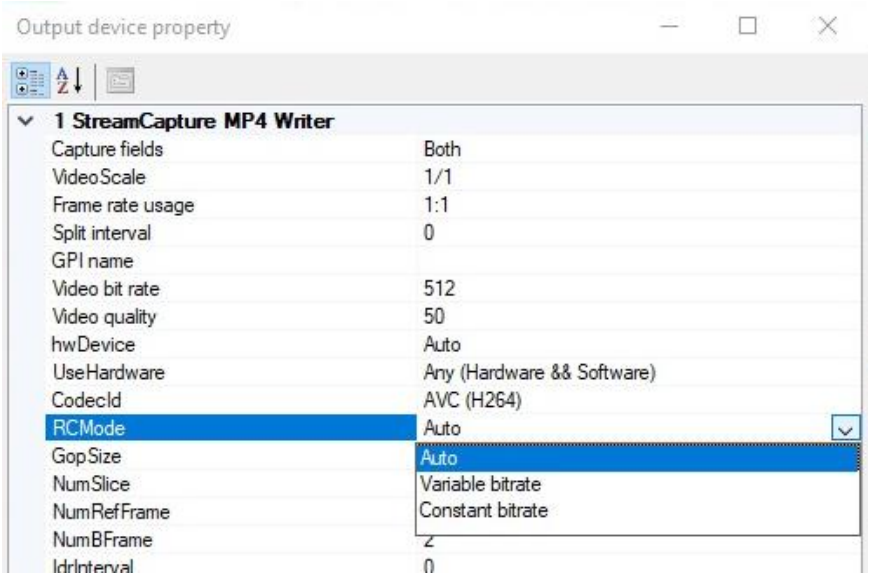

В списке "RCMode" можно выбрать тип потока в файле - с постоянным битрейтом ("Constant bitrate") или с переменным потоком ("Variable bitrate").

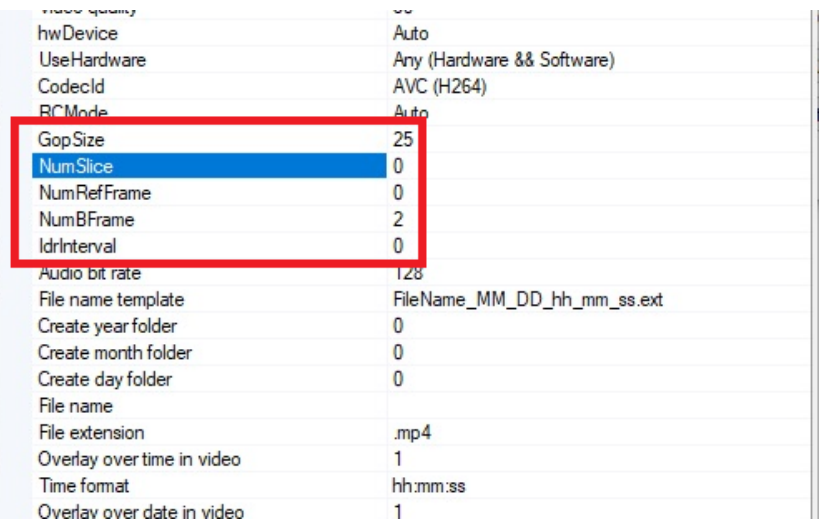

"Продвинутые" настройки. Рекомендуем оставить как есть.

Все остальные настройки соответствуют тем, что описаны в **[документации](http://www.softlab.tv/rus/forward/docs/ru_plugins_slstreamcapture.pdf)** к плагину SLStreamCapture для записи файлов в формате wmv.

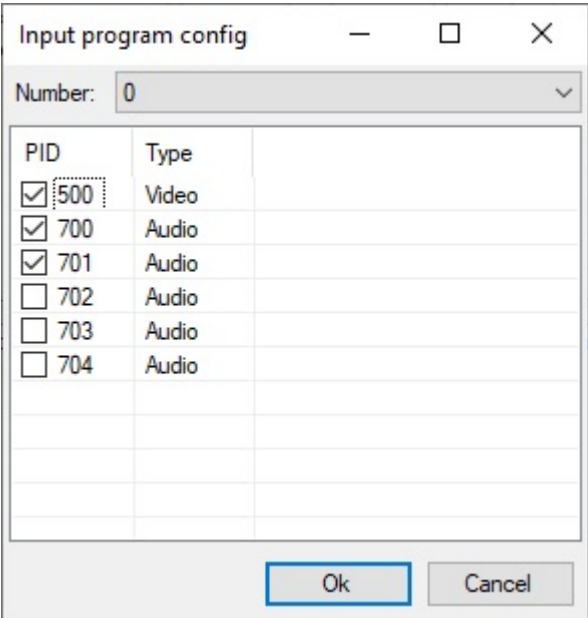

После окончания настройки свойств и закрытия диалога "Output device property" можно выбрать число звуковых дорожек для записи в файле mp4.

**Важно! Звуковые дорожки (число и языки) настраиваются в программе FDConfig2.**